### RNA-Seg Normalization in Babelomics 5

Marta R. Hidalgo

September 29th, 2016

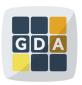

GDA
International Course on
Genomic Data Analysis

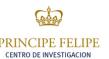

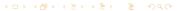

### Outline

- 1 Introduction
- 2 Biases
- 3 Normalization methods
- 4 Normalization in Babelomics 5
- 5 Exercises

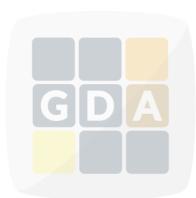

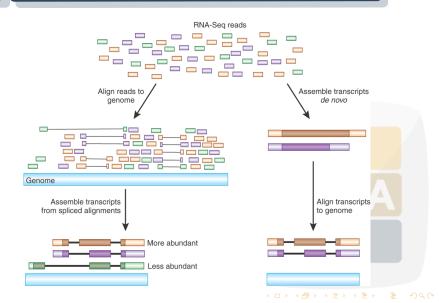

| A1BG   | 203   | 698   | 643   | 176   | 177   | 247   | 100   | 125   |
|--------|-------|-------|-------|-------|-------|-------|-------|-------|
| A1CF   | 0     | 0     | 0     | 0     | 0     | 0     | 0     | 1     |
| A2BP1  | 398   | 245   | 263   | 540   | 7     | 1     | 1     | 13    |
| A2LD1  | 89    | 149   | 81    | 265   | 312   | 823   | 217   | 803   |
| A2M    | 55336 | 76480 | 49882 | 16376 | 67193 | 21941 | 14414 | 10123 |
| A2ML1  | 67    | 3     | 6     | 444   | 170   | 28    | 84    | 17    |
| A4GALT | 59    | 870   | 206   | 326   | 72    | 344   | 458   | 2109  |
| A4GNT  | 2     | 1     | 0     | 1     | 0     | 2     | 0     | 0     |
| AAA1   | 2     | 0     | 0     | 0     | 1     | 0     | 0     | 0     |
| AAAS   | 759   | 1061  | 2607  | 2129  | 1151  | 8130  | 1649  | 3447  |
| AACS   | 784   | 566   | 1168  | 639   | 643   | 4281  | 383   | 1756  |
| AACSL  | 1     | 2     | 1     | 0     | 1     | 0     | 0     | 0     |
| AADAC  | 0     | 1     | 0     | 1     | 0     | 84    | 300   | 264   |

| A1BG   | 203   | 698   | 643   | 176   | 177   | 247   | 100   | 125   |
|--------|-------|-------|-------|-------|-------|-------|-------|-------|
| A1CF   | 0     | 0     | 0     | 0     | 0     | 0     | 0     | 1     |
| A2BP1  | 398   | 245   | 263   | 540   | 7     | 1     | 1     | 13    |
| A2LD1  | 89    | 149   | 81    | 265   | 312   | 823   | 217   | 803   |
| A2M    | 55336 | 76480 | 49882 | 16376 | 67193 | 21941 | 14414 | 10123 |
| A2ML1  | 67    | 3     | 6     | 444   | 170   | 28    | 84    | 17    |
| A4GALT | 59    | 870   | 206   | 326   | 72    | 344   | 458   | 2109  |
| A4GNT  | 2     | 1     | 0     | 1     | 0     | 2     | 0     | 0     |
| AAA1   | 2     | 0     | 0     | 0     | 1     | 0     | 0     | 0     |
| AAAS   | 759   | 1061  | 2607  | 2129  | 1151  | 8130  | 1649  | 3447  |
| AACS   | 784   | 566   | 1168  | 639   | 643   | 4281  | 383   | 1756  |
| AACSL  | 1     | 2     | 1     | 0     | 1     | 0     | 0     | 0     |
| AADAC  | 0     | 1     | 0     | 1     | 0     | 84    | 300   | 264   |

| A1BG   | 203   | 698   | 643   | 176   | 177   | 247   | 100   | 125   |
|--------|-------|-------|-------|-------|-------|-------|-------|-------|
| A1CF   | 0     | 0     | 0     | 0     | 0     | 0     | 0     | 1     |
| A2BP1  | 398   | 245   | 263   | 540   | 7     | 1     | 1     | 13    |
| A2LD1  | 89    | 149   | 81    | 265   | 312   | 823   | 217   | 803   |
| A2M    | 55336 | 76480 | 49882 | 16376 | 67193 | 21941 | 14414 | 10123 |
| A2ML1  | 67    | 3     | 6     | 444   | 170   | 28    | 84    | 17    |
| A4GALT | 59    | 870   | 206   | 326   | 72    | 344   | 458   | 2109  |
| A4GNT  | 2     | 1     | 0     | 1     | 0     | 2     | 0     | 0     |
| AAA1   | 2     | 0     | 0     | 0     | 1     | 0     | 0     | 0     |
| AAAS   | 759   | 1061  | 2607  | 2129  | 1151  | 8130  | 1649  | 3447  |
| AACS   | 784   | 566   | 1168  | 639   | 643   | 4281  | 383   | 1756  |
| AACSL  | 1     | 2     | 1     | 0     | 1     | 0     | 0     | 0     |
| AADAC  | 0     | 1     | 0     | 1     | 0     | 84    | 300   | 264   |

| A1BG   | 203   | 698   | 643   | 176   | 177   | 247   | 100   | 125   |
|--------|-------|-------|-------|-------|-------|-------|-------|-------|
| A1CF   | 0     | 0     | 0     | 0     | 0     | 0     | 0     | 1     |
| A2BP1  | 398   | 245   | 263   | 540   | 7     | 1     | 1     | 13    |
| A2LD1  | 89    | 149   | 81    | 265   | 312   | 823   | 217   | 803   |
| A2M    | 55336 | 76480 | 49882 | 16376 | 67193 | 21941 | 14414 | 10123 |
| A2ML1  | 67    | 3     | 6     | 444   | 170   | 28    | 84    | 17    |
| A4GALT | 59    | 870   | 206   | 326   | 72    | 344   | 458   | 2109  |
| A4GNT  | 2     | 1     | 0     | 1     | 0     | 2     | 0     | 0     |
| AAA1   | 2     | 0     | 0     | 0     | 1     | 0     | 0     | 0     |
| AAAS   | 759   | 1061  | 2607  | 2129  | 1151  | 8130  | 1649  | 3447  |
| AACS   | 784   | 566   | 1168  | 639   | 643   | 4281  | 383   | 1756  |
| AACSL  | 1     | 2     | 1     | 0     | 1     | 0     | 0     | 0     |
| AADAC  | 0     | 1     | 0     | 1     | 0     | 84    | 300   | 264   |

### Why normalizing?

- The technology introduces different biases
- We need to remove them to compare
  - Among genes in a sample
  - Among samples

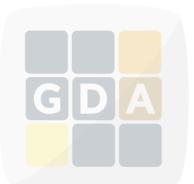

- Gene length
- 2 Library depth
- **3** RNA composition
- 4 Others

### Gene length

Larger genes get more reads

|   | A1BG   | 203   | 698   | 643   | 176   | 177   | 247   | 100   | 125   |
|---|--------|-------|-------|-------|-------|-------|-------|-------|-------|
| , | A1CF   | 0     | 0     | 0     | 0     | 0     | 0     | 0     | 1     |
|   | A2BP1  | 398   | 245   | 263   | 540   | 7     | 1     | 1     | 13    |
|   | A2LD1  | 89    | 149   | 81    | 265   | 312   | 823   | 217   | 803   |
|   | A2M    | 55336 | 76480 | 49882 | 16376 | 67193 | 21941 | 14414 | 10123 |
|   | A2ML1  | 67    | 3     | 6     | 444   | 170   | 28    | 84    | 17    |
|   | A4GALT | 59    | 870   | 206   | 326   | 72    | 344   | 458   | 2109  |
|   | A4GNT  | 2     | 1     | 0     | 1     | 0     | 2     | 0     | 0     |
|   | AAA1   | 2     | 0     | 0     | 0     | 1     | 0     | 0     | 0     |
| ſ | AAAS   | 759   | 1061  | 2607  | 2129  | 1151  | 8130  | 1649  | 3447  |
| U | AACS   | 784   | 566   | 1168  | 639   | 643   | 4281  | 383   | 1756  |
|   | AACSL  | 1     | 2     | 1     | 0     | 1     | 0     | 0     | 0     |
| 1 | AADAC  | 0     | 1     | 0     | 1     | 0     | 84    | 300   | 264   |
|   |        |       |       |       |       |       |       |       |       |

- Gene length
- 2 Library depth
- 8 RNA composition
- 4 Others

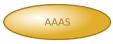

\_\_\_\_

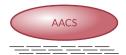

### Gene length

Larger genes get more reads

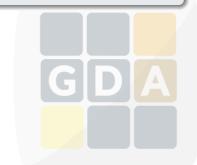

- Gene length

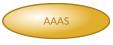

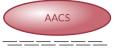

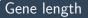

Larger genes get more reads

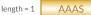

length = 3

**AACS** 

- Gene length
- 2 Library depth
- 8 RNA composition
- 4 Others

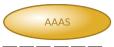

\_\_\_\_

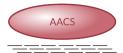

Gene length

Larger genes get more reads

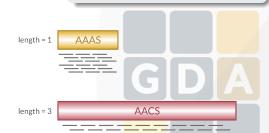

- Gene length

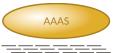

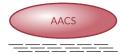

### Gene length

Larger genes get more reads

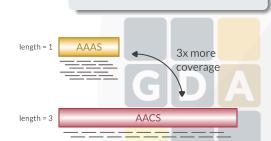

- Gene length
- 2 Library depth
- **3** RNA composition
- 4 Others

### Library depth

Deeper libraries give more reads

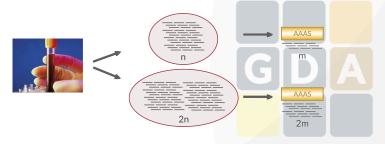

- Gene length
- 2 Library depth
- **3** RNA composition
- 4 Others

### RNA composition

A greedy gene steals reads from the others

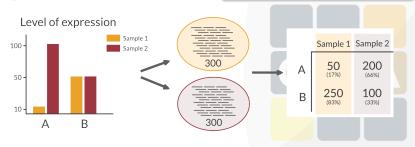

- Gene length
- 2 Library depth
- **6** RNA composition
- Others

### Others

- GC-content
- Dinucleotide frequencies

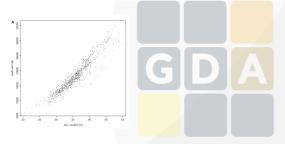

- Gene length
- 2 Library depth
- RPKN
- 4 TMV
- Guantiles

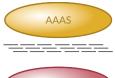

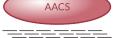

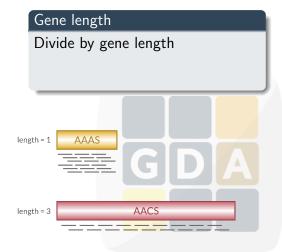

- Gene length
- 2 Library depth
- RPKN
- 4 TMV
- Quantiles

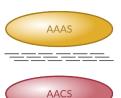

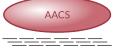

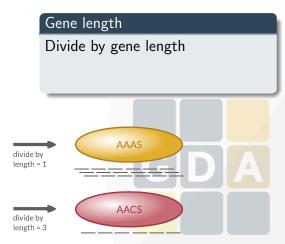

- Gene length
- 2 Library depth
- RPKN
- 4 TMV
- Quantiles

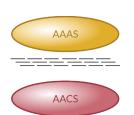

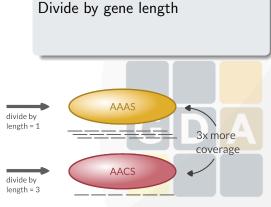

Gene length

- Gene length
- 2 Library depth
- RPKN
- TMM
- G Quantiles

### Library depth

Divide by library depth

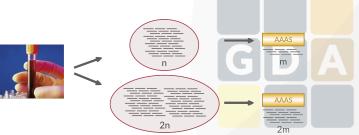

- Gene length
- 2 Library depth
- RPKN
- TMM
- G Quantiles

### Library depth

Divide by library depth

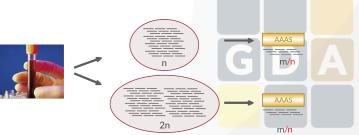

- Gene length
- 2 Library depth
- RPKM
- 4 TMN
- G Quantiles

### **RPKM**

- Reads per Kilobase per Million
- Remove gene length and library depth biases

$$RPKM = \frac{total\ exon\ reads}{mapped\ reads\ (millions)*exon\ length\ (KB)}$$

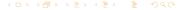

- Gene length
- 2 Library depth
- RPKM
- 4 TMM
- Quantiles

# TMM

- Trimmed Means of M-values
- Assumes only a few genes are DE
- Changes library depth

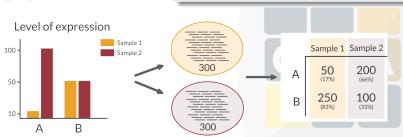

- Gene length
- 2 Library depth
- RPKM
- 4 TMM
- Quantiles

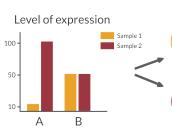

### $\mathsf{TMM}$

- Trimmed Means of M-values
- Assumes only a few genes are DE
- Changes library depth

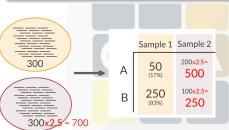

- Gene length
- 2 Library depth
- RPKM
- 4 TMM
- Quantiles

### Quantiles

Makes all sample distributions the same

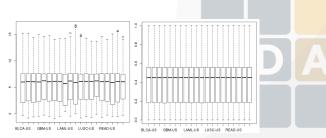

# Normalization in Babelomics 5 GDA

### Normalization in Babelomics 5

### Available normalization methods in Babelomics 5

- RPKM (gene length required)
- 2 TMM
- TMM with gene length correction (gene length required)
- Automatic selection of the method based on the diagnostic test for differences in RNA composition from NOISeq

### Normalization in Babelomics 5

Where can we find RNA-Seq normalization in Babelomics 5?

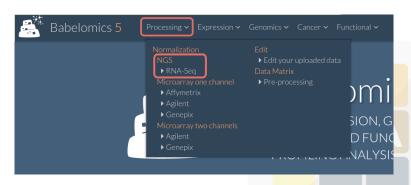

## Filling in the formular

|                                     | server to select them.<br>ng the button 📤 inside file browser. |  |
|-------------------------------------|----------------------------------------------------------------|--|
| File browser                        | WorkSpace/                                                     |  |
| Select gene length f                | file                                                           |  |
| The files must be on the            | server to select them.                                         |  |
| File browser                        | WorkSpace/                                                     |  |
|                                     |                                                                |  |
| Normalization meth                  | hod                                                            |  |
|                                     |                                                                |  |
| <ul><li>Choose automatica</li></ul> | lly the normalization method                                   |  |
| _                                   | olly the normalization method<br>ne normalization method       |  |

# Filling in the formular

| Job information          |                                           |  |
|--------------------------|-------------------------------------------|--|
| Output folder            |                                           |  |
| You can create folders u | ising the button 🗀 + inside file browser. |  |
| File browser             | WorkSpace/analysis ×                      |  |
| Job name                 |                                           |  |
| JobName                  |                                           |  |
| Description              |                                           |  |
| Job info                 |                                           |  |
|                          |                                           |  |

### The results

### **RNA** composition

### RNA composition before normalization

# Reference sample: k1 Density 0.5 0.0 M = log2(sample/refsample)

### RNA composition after normalization

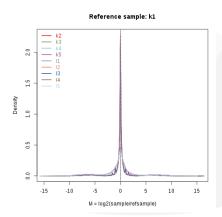

### The results

### **Distribution of Expression values**

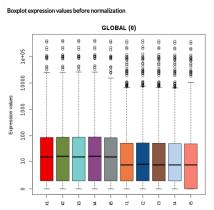

### Boxplot expression values after normalization

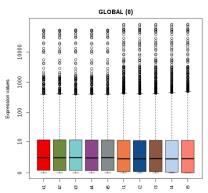

### The results

### **Table of Normalized values**

Send to edit

| File normalized results.bd |       |       |       |       |       |  |  |  |
|----------------------------|-------|-------|-------|-------|-------|--|--|--|
| #NAMES                     | k1    | k2    | k3    | k4    | k5    |  |  |  |
| TSPAN6                     | 42.11 | 39.49 | 39.02 | 34.59 | 42.55 |  |  |  |
| TNMD                       | 0     | 0     | 0     | 0.22  | 0     |  |  |  |
| DPM1                       | 13.17 | 16.31 | 17.22 | 15.5  | 16.21 |  |  |  |
| SCYL3                      | 1.54  | 2.12  | 2.21  | 1.88  | 2.31  |  |  |  |
| C1orf112                   | 1     | 1.15  | 0.77  | 1.04  | 1.82  |  |  |  |
| FGR                        | 2.25  | 3.19  | 2.07  | 2.24  | 1.2   |  |  |  |
| FUCA2                      | 37.84 | 41.24 | 39.91 | 38.24 | 33.78 |  |  |  |
| GCLC                       | 25.88 | 25.39 | 21.51 | 23.51 | 23.06 |  |  |  |
| NFYA                       | 4.62  | 4.59  | 4.03  | 4.16  | 4.69  |  |  |  |
| STPG1                      | 5.82  | 7.08  | 6.81  | 5.03  | 8     |  |  |  |
| 29405 Results              |       |       |       |       |       |  |  |  |

### Exercises

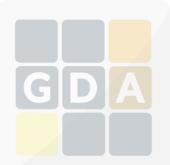

### Normalization exercises

Go to **Babelomics 5**: http://courses.babelomics.org/

### Exercise 1

Run the Normalization Example (first button in the formular). Try all possible normalization methods:

- TMM with gene length
- TMM without gene length
- RPKM
- Automatic selection of the method

Compare the results. Which is the best normalization method?

For help, ask or visit the normalization tutorial

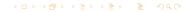

### Normalization exercises

### Exercise 2

Perform a normalization of the breast cancer data in the file brca\_demo\_counts\_4babelomics.txt

### Exercise 3

We will use a Kidney Renal Clear Cell carcinoma (KIRC) dataset from the TCGA

- 1 Go to the GDA 2016 wiki
- 2 Download the kirc\_demo\_counts\_4babelomics.txt
- 3 Upload this file to Babelomics 5
- Ormalize the data

For help, ask or visit the normalization tutorial

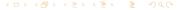